# Operating Systems And Applications For Embedded Systems

**Toolchains** 

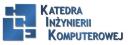

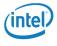

#### Plan

#### Toolchain

Toolchain

Main component of GNU toolchain

C library

Finding a toolchain

#### crosstool-NG

crosstool-NG

Installing

Anatomy of a toolchain

Information about cross-compiler

Configruation

Most interesting features

Sysroot

Other tools

POSIX functions AP

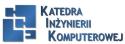

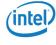

#### Toolchain

A toolchain is the set of tools that compiles source code into executables that can run on your target device, and includes a compiler, a linker, and run-time libraries.

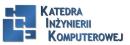

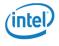

### Main component of GNU toolchain

- ▶ Binutils: A set of binary utilities including the assembler, and the linker, ld. It is available at http://www.gnu.org/software/binutils/.
- ► GNU Compiler Collection (GCC): These are the compilers for C and other languages which, depending on the version of GCC, include C++, Objective-C, Objective-C++, Java, Fortran, Ada, and Go. They all use a common back-end which produces assembler code which is fed to the GNU assembler. It is available at http://gcc.gnu.org/.
- ► C library: A standardized API based on the POSIX specification which is the principle interface to the operating system kernel from applications. There are several C libraries to consider, see the following section.

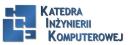

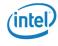

#### C library

- glibc: Available at http://www.gnu.org/software/libc. It is the standard GNU C library. It is big and, until recently, not very configurable, but it is the most complete implementation of the POSIX API.
- eglibc: Available at http://www.eglibc.org/home. This is the embedded GLIBC. It was a series of patches to glibc which added configuration options and support for architectures not covered by glibc (specifically, the PowerPC e500). The split between eglibc and glibc was always rather artificial and, fortunately, the code base from eglibc has been merged back into glibc as of version 2.20, leaving us with one improved library. eglibc is no longer maintained.
- uClibc: Available at http://www.uclibc.org. The 'u' is really a Greek 'mu' character, indicating that this is the micro controller C library. It was first developed to work with uClinux (Linux for CPUs without memory management units), but has since been adapted to be used with full Linux. There is a configuration utility which allows you to fine-tune its features to your needs. Even a full configuration is smaller than glibc but it is not as complete an implementation of the POSIX standards.
- ► musl libc: Available at http://www.musl-libc.org. It is a new C library designed for embedded systems.

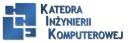

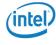

#### Finding a toolchain

- ► SoC or board vendor. Most vendors offer a Linux toolchain.
- ► A consortium dedicated to providing system-level support for a given architecture. For example, Linaro, (https://www.linaro.org) have pre-built toolchains for the ARM architecture.
- ► Third-party Linux tool vendors such as Mentor Graphics, TimeSys, or MontaVista.
- ► Cross tool packages for your desktop Linux distribution, for example, Debian-based distributions have packages for cross compiling for ARM, MIPS, and PowerPC targets.
- ► A binary SDK produced by one of the integrated embedded build tools, the Yocto Project has some examples at http://autobuilder.yoctoproject.

  org/pub/releases/CURRENT/toolchain and there is also the Denx Embedded Linux
  Development Kit at ftp://ftp.denx.de/pub/eldk/.
- ▶ A link from a forum that you can't find any more.

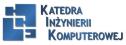

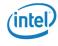

#### crosstool-NG

I am going to begin with crosstool-NG because it allows you to see the process of creating the toolchain and to create several different sorts.

Some years ago, Dan Kegel wrote a set of scripts and makefles for generating cross development toolchains and called it crosstool (kegel.com/crosstool). In 2007, Yann E. Morin used that base to create the next generation of crosstool, crosstool-NG (crosstool-ng.org). Today it is, by far, the most convenient way to create a stand alone cross toolchain from source.

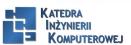

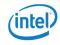

# Installing

sudo apt-get install automake bison chrpath flex g++ git gperf gawk libexpat1-dev libncurses5-dev libsdl1.2-dev libtool python2.7-dev texinfo tar xf crosstool-ng-1.20.0.tar.bz2 cd crosstool-ng-1.20.0 ./configure -enable-local make

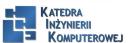

make install

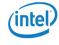

# Anatomy of a toolchain

PATH= /x-tools/arm-cortex\_a8-linux-gnueabihf/bin:\$PATH arm-cortex\_a8-linux-gnueabihf-gcc helloworld.c -o helloworld file helloworld helloworld: ELF 32-bit LSB executable, ARM, version 1 (SYSV), dynamically linked (uses shared libs), for GNU/Linux 3.15.4, not stripped

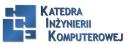

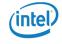

#### Information about cross-compiler

arm-cortex\_a8-linux-gnueabi-gcc -version arm-cortex\_a8-linux-gnueabi-gcc (crosstool-NG 1.20.0) 4.9.1 Copyright (C) 2014 Free Software Foundation, Inc. This is free software; see the source for copying conditions. There is NO warranty; not even for MERCHANTABILITY or FITNESS FOR A PARTICULAR PURPOSE.

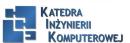

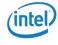

## Configruation I

```
arm-cortex a8-linux-gnueabi-gcc -v
Using built-in specs.
COLLECT GCC=arm-cortex a8-linux-gnueabihf-gcc
COLLECT LTO WRAPPER=/home/chris/x-tools/arm-cortex a8-
linuxgnueabihf/libexec/gcc/arm-cortex_a8-linux-gnueabihf/4.9.1/lto-wrapper
Target: arm-cortex_a8-linux-gnueabihf
Configured with:
/home/chris/hd/home/chris/build/MELP/build/crosstool-ng-
1.20.0/.build/src/gcc-4.9.1/configure -build=x86_64-build_unknownlinux-gnu
-host=x86_64-build_unknown-linux-gnu -target=armcortex_a8-linux-gnueabihf
-prefix=/home/chris/x-tools/arm-cortex_a8- linux-gnueabihf
-with-sysroot=/home/chris/x-tools/arm-cortex_a8-
linux-gnueabihf/arm-cortex_a8-linux-gnueabihf/sysroot -enablelanguages=c,c++
-with-arch=armv7-a -with-cpu=cortex-a8 -withtune=cortex-a8 -with-float=hard
-with-pkgversion='crosstool-NG 1.20.0' -enable- cxa atexit -disable-libmudflap
```

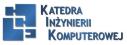

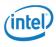

#### Configruation II

- -disable-libgomp -disable-libssp -disable-libquadmath -disable-libquadmath-support
- -disable-libsanitizer -withgmp=/home/chris/hd/home/chris/build/MELP/build/crosstool-ng-
- 1.20.0/.build/arm-cortex\_a8-linux-gnueabihf/buildtools
- -with mpfr = /home/chris/hd/home/chris/build/MELP/build/crosstool-ng-with mpfr = /home/chris/hd/home/chris/build/MELP/build/crosstool-ng-with mpfr = /home/chris/hd/home/chris/build/MELP/build/crosstool-ng-with mpfr = /home/chris/hd/home/chris/build/MELP/build/crosstool-ng-with mpfr = /home/chris/hd/home/chris/build/melp/build/crosstool-ng-with mpfr = /home/chris/hd/home/chris/build/melp/build/crosstool-ng-with mpfr = /home/chris/hd/home/chris/build/melp/build/crosstool-ng-with mpfr = /home/chris/hd/home/chris/build/melp/build/crosstool-ng-with mpfr = /home/chris/hd/home/chris/hd/ho
- 1.20.0/.build/arm-cortex\_a8-linux-gnueabihf/buildtools
- -with mpc = /home/chris/hd/home/chris/build/MELP/build/crosstool-ng-with mpc = /home/chris/hd/home/chris/build/MELP/build/crosstool-ng-with mpc = /home/chris/hd/home/chris/build/MELP/build/crosstool-ng-with mpc = /home/chris/hd/home/chris/build/MELP/build/crosstool-ng-with mpc = /home/chris/hd/home/chris/build/MELP/build/crosstool-ng-with mpc = /home/chris/hd/home/chris/build/melp/build/crosstool-ng-with mpc = /home/chris/hd/home/chris/build/melp/build/crosstool-ng-with mpc = /home/chris/hd/home/chris/hd/home/chris/build/melp/build/crosstool-ng-with mpc = /home/chris/hd/home/chris/hd/home/chris/
- 1.20.0/.build/arm-cortex\_a8-linux-gnueabihf/buildtools
- -withisl=/home/chris/hd/home/chris/build/MELP/build/crosstool-ng-
- 1.20.0/.build/arm-cortex\_a8-linux-gnueabihf/buildtools
- -withcloog=/home/chris/hd/home/chris/build/MELP/build/crosstool-ng-
- 1.20.0/.build/arm-cortex\_a8-linux-gnueabihf/buildtools
- -withlibelf=/home/chris/hd/home/chris/build/MELP/build/crosstool-ng-
- $1.20.0/.build/arm-cortex\_a8-linux-gnueabihf/buildtools -with-hostlibstdcxx='-static-libgcc' and the cortex\_ab-linux-gnueabihf/buildtools -with-hostlibstdcxx='-static-libgcc' and the cortex\_ab-linux-gnueabihf/buildtools -with-hostlibstdcxx='-static-libgcc' and the cortex\_ab-linux-gnueabihf/buildtools -with-hostlibstdcxx='-static-libgcc' and the cortex\_ab-linux-gnueabihf/buildtools -with-hostlibstdcxx='-static-libgcc' and the cortex\_ab-linux-gnueabihf/buildtools -with-hostlibstdcxx='-static-libgcc' and the cortex\_ab-linux-gnueabihf/buildtools -with-hostlibstdcxx='-static-libgcc' and the cortex\_ab-linux-gnueabihf/buildtools -with-hostlibstdcxx='-static-libgcc' and the cortex\_ab-linux-gnueabihf/buildtools -with-hostlibstdcxx='-static-libgcc' and the cortex\_ab-linux-gnueabihf/buildtools -with-hostlibstdcxx='-static-libgcc' and the cortex\_ab-linux-gnueabihf/buildtools -with-hostlibstdcxx='-static-libgcc' and the cortex\_ab-linux-gnueabihf/buildtools -with-hostlibstdcxx='-static-libgcc' and the cortex\_ab-libgcc' and the cortex\_ab-libgcc' and the co$
- -WI,-Bstatic,-Istdc++,-Bdynamic -lm' enable-threads=posix -enable-target-optspace

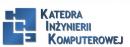

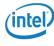

# Configruation III

-enable-plugin - enable-gold -disable-nls -disable-multilib -with-localprefix=/home/chris/xtools/arm-cortex\_a8-linux-gnueabihf/armcortex\_a8-linux-gnueabihf/sysroot -enable-c99 -enable-long-long Thread model: posix gcc version 4.9.1 (crosstool-NG 1.20.0)

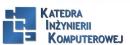

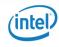

#### Most interesting features

- -with-sysroot=/home/chris/x-tools/arm-cortex\_a8-linuxgnueabihf/arm-cortex\_a8-linux-gnueabihf/sysroot: This is the default sysroot directory, see the following section for an explanation
- 2. -enable-languages=c,c++: Using this we have both C and C++ languages enabled -with-arch=armv7-a: The code is generated using the ARM v7a instruction set
- 3. -with-cpu=cortex-a8 and -with-tune=cortex-a8: The the code is further tweaked for a Cortex A8 core
- 4. -with-float=hard: Generate opcodes for the floating point unit and uses the VFP registers for parameters
- 5. -enable-threads=posix: Enable POSIX threads

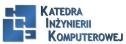

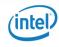

# Sysroot

- ▶ lib: Contains the shared objects for the C library and the dynamic linker/ loader, Id-linux
- ► usr/lib: the static library archives for the C library and any other libraries that may be installed subsequently
- ▶ usr/include: Contains the headers for all the libraries
- ▶ usr/bin: Contains the utility programs that run on the target, such as the ldd command
- ▶ /usr/share: Used for localization and internationalization
- ▶ sbin: Provides the Idconfig utility, used to optimize library loading paths

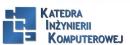

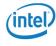

#### Other tools I

Tablica: Tablica

| Command   | Description                                                |
|-----------|------------------------------------------------------------|
| addr2line | Converts program addresses into filenames and num-         |
|           | bers by reading the debug symbol tables in an exe-         |
|           | cutable file. It is very useful when decoding addresses    |
|           | printed out in a system crash report.                      |
| ar        | The archive utility is used to create static libraries.    |
| as        | This is the GNU assembler.                                 |
| c++filt   | This is used to demangle $C++$ and Java symbols.           |
| срр       | This is the C preprocessor, and is used to expand #de-     |
|           | fine, #include, and other similar directives. You seldom   |
|           | need to use this by itself. elfedit This is used to update |
|           | the ELF header of ELF files.                               |
| g++       | This is the GNU $C++$ front-end, which assumes source      |
|           | files contain C++ code.                                    |
| gcc       | This is the GNU C front-end, which assumes source          |
|           | files contain C code.                                      |

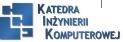

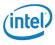

#### Other tools II

| gcov    | This is a code coverage tool.                              |
|---------|------------------------------------------------------------|
| gdb     | This is the GNU debugger.                                  |
| gprof   | This is a program profiling tool.                          |
| ld      | This is the GNU linker.                                    |
| nm      | This lists symbols from object files.                      |
| objcopy | This is used to copy and translate object files.           |
| objdump | This is used to display information from object files.     |
| ranlib  | This creates or modifies an index in a static library,     |
|         | making the linking stage faster.                           |
| readelf | This displays information about files in ELF object for-   |
|         | mat.                                                       |
| size    | This lists section sizes and the total size.               |
| strings | This display strings of printable characters in files.     |
| strip   | This is used to strip an object file of debug symbol       |
|         | tables, thus making it smaller. Typically, you would strip |
|         | all the executable code that is put onto the target.       |
|         |                                                            |

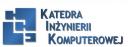

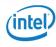

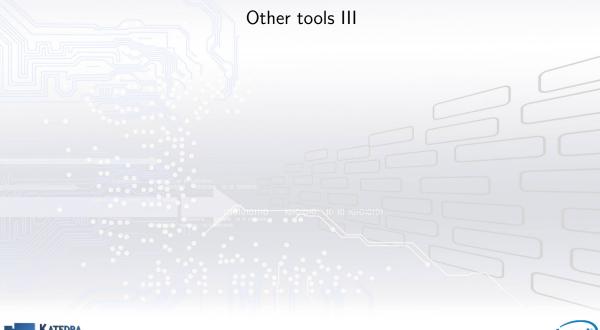

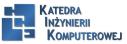

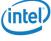

#### POSIX functions AP

- ▶ libc: The main C library that contains the well-known POSIX functions such as printf, open, close, read, write, and so on
- ▶ libm: Maths functions such as cos, exp, and log
- ▶ libpthread: All the POSIX thread functions with names beginning with pthread\_
- ▶ librt: The real-time extensions to POSIX, including shared memory and asynchronous I/O

arm-cortex\_a8-linux-gnueabihf-readelf -a myprog | grep "Shared library" 0x00000001 (NEEDED) Shared library: [libm.so.6] 0x00000001 (NEEDED) Shared library: [libc.so.6]

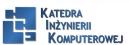

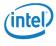

#### References

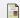

C. Simmonds.

Mastering Embedded Linux Programming.

Packt Publishing, 2015.

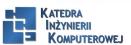

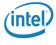

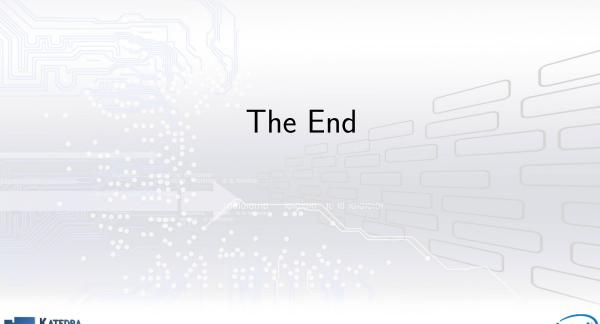

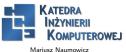

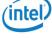